## 科目等履修生(教養)出願フォーム 操作マニュアル

## <https://k-form.kokugakuin.ac.jp/s?p=21>

・スマートフォンでは操作できません。必ずPC でアクセスしてください。

・本フォームは自動保存機能がございません。 予め記入事項をご自身でまとめた上で、入力漏 れのないようにご入力ください。

・フォームは開いてから一定時間でタイムアウ トとなってしまいますので、ご注意ください。

・教養目的・資格目的両方に出願する場合には、 それぞれの出願フォームへご登録ください。

各項目の入力時の注意事項は2ページ目以降をご 確認ください。

ご本人情報~学歴

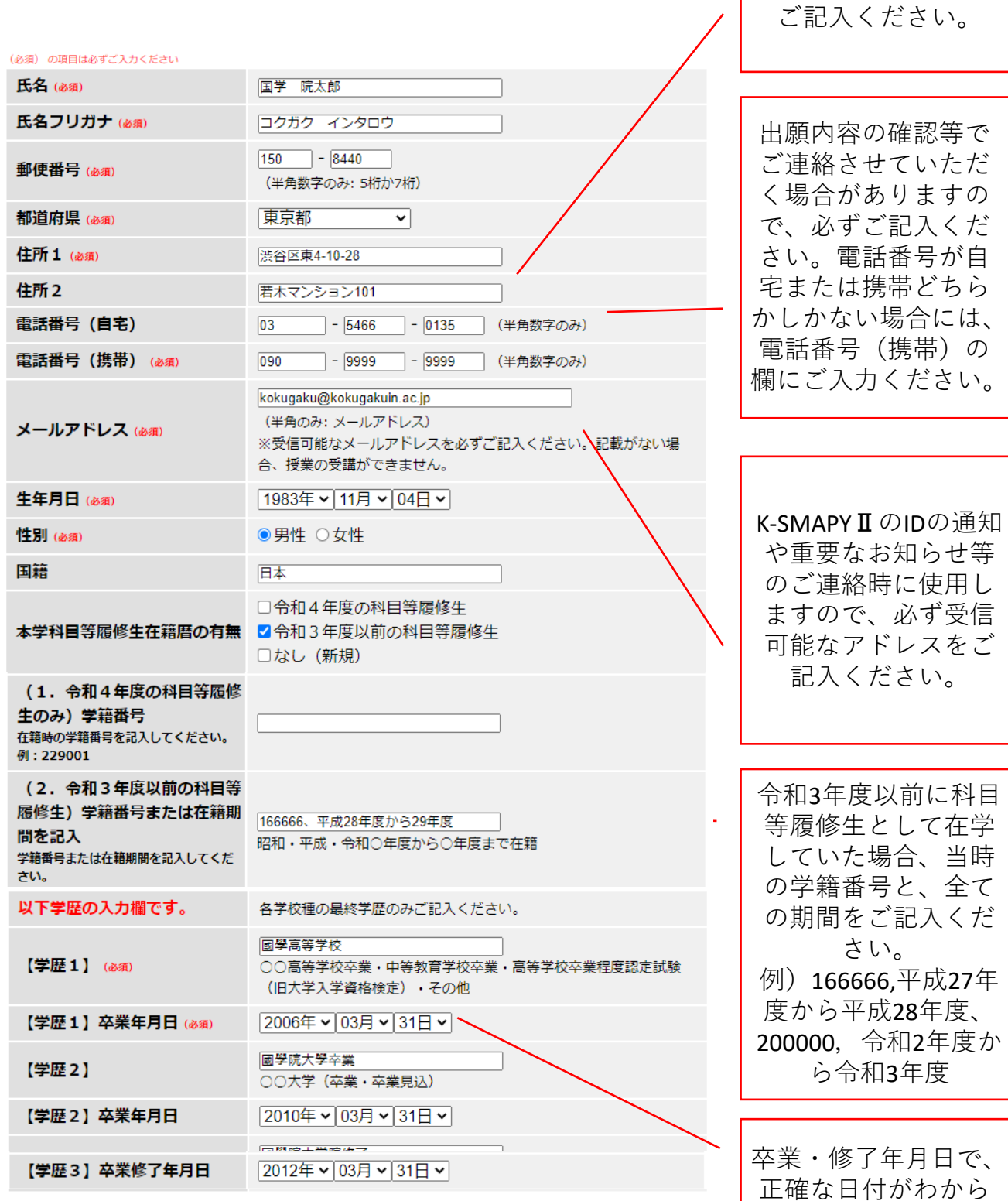

正確な日付がわから ない場合には、末日 「30日」または「31 日」等を選択してく ださい。

マンション名や部屋 番号がある場合には

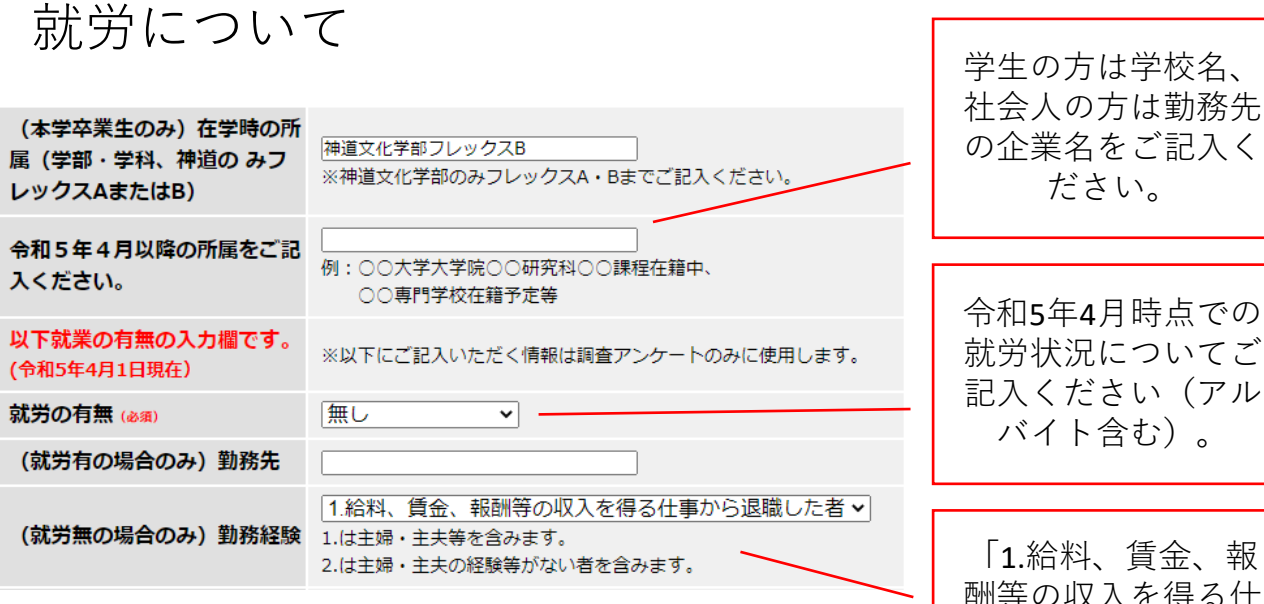

賃金、報 酬等の収入を得る仕 事から退職した者」 は、現在は就労して いないが、過去に経 験のある主婦・主夫 等を含みます。 「2.給料、賃金、報 酬等の収入を得る仕 事等未経験」は、就 労経験(アルバイト 含む)がなく、主 婦・主夫等も未経験 の者を指します。

ださい。

履修希望科目

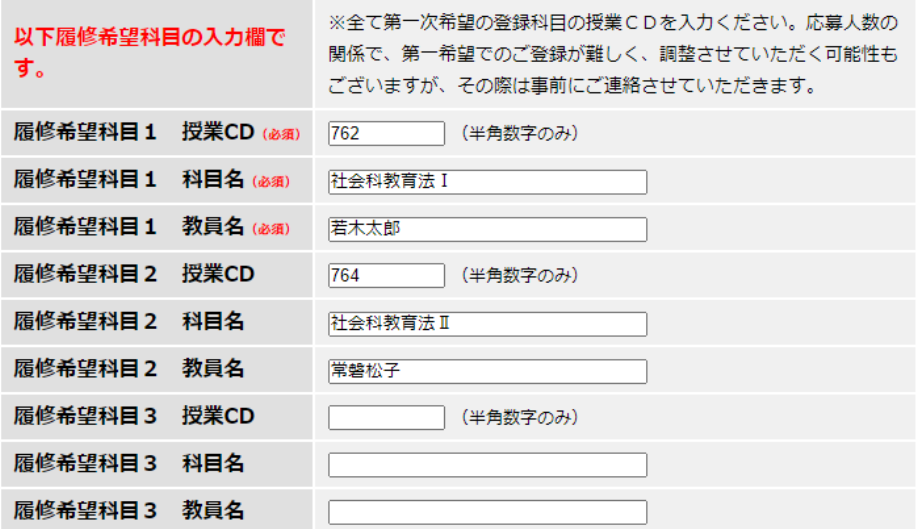

「令和5年度科目等履修生時間割表一覧(資格)」を見 ながら、履修を希望する科目の「授業CD(4桁の数 字)」「科目名」「担当教員」をご記入ください。 ※入力漏れがないようにご注意ください。 ※授業CDが0から始まる場合には3桁(例:0762は762) で入力してください。

前期・通年・後期問わず、今年度履修希望の科目全て をご記入ください。

受講希望科目の入力欄が不足した場合には、教務課ま でご連絡ください。

全て第一希望の登録科目をご記入ください。応募人数 の関係で、第一希望でのご登録が難しく、調整させて いただく可能性もございますが、その際は事前にご連 絡させていただきます。

志望理由・履修計画

## 以下志望理由の入力欄です。

科目等履修生志願の理由・目的 について、具体的に記入してく ださい。 (必須)

受講を希望する科目や分野と、 的に記入してください。 (必須)

私が科目等履修生を志望する理由は、 ※最大でも500字でご記入ください。

※最大でも500字でご記入ください。

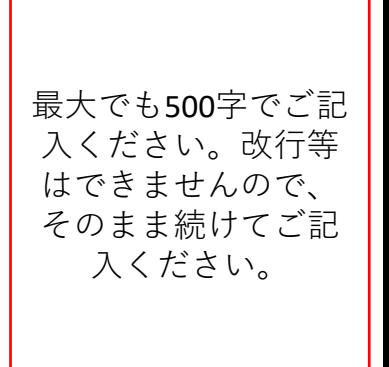

データアップロード

で納入された場合は、氏名等の必要事項を記載 した上で窓口提出または写真をアップロードし てください。

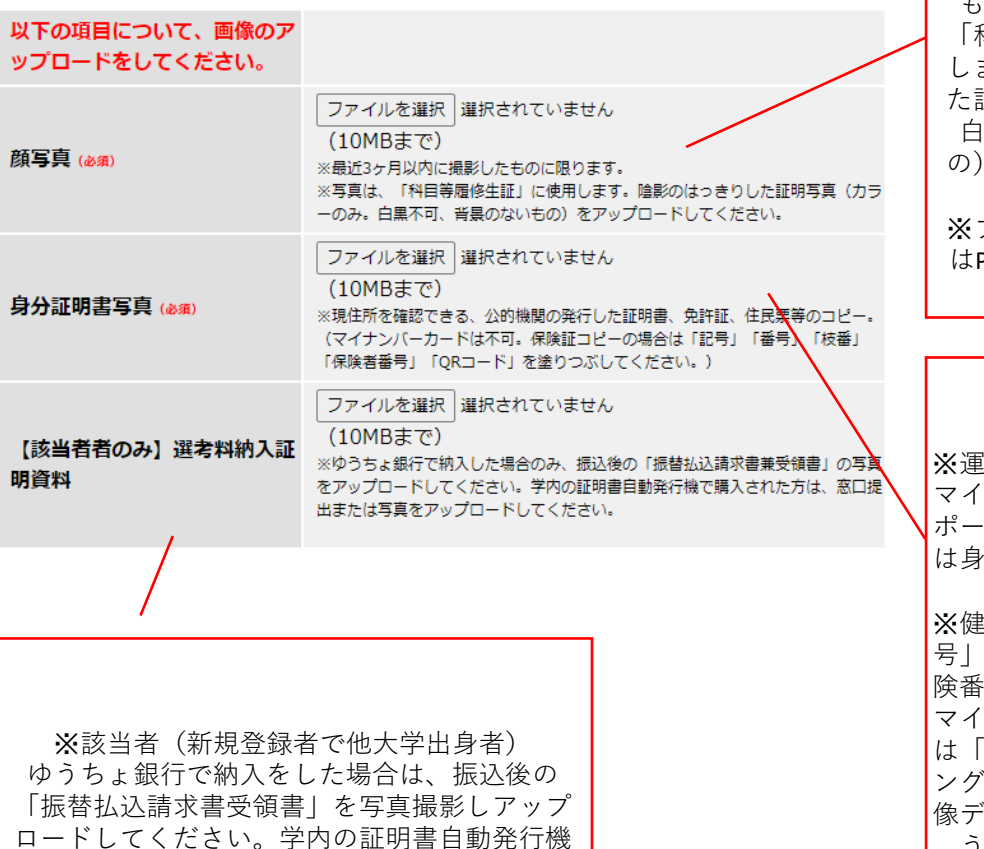

最近3カ月以内に撮影した ものに限ります。写真は 「科目等履修生証」に使用 します。陰影のはっきりし た証明写真(カラーのみ。 黒不可、背景のないも の)をアップロードしてく ださい。 ※ファイル形式はJPEGまた はPNGでご用意ください。

※運転免許証、健康保険証、 マイナンバーカード、パス ポートの表面(パスポート は身分事項ページ)のみ。

※健康保険証の場合は「記 号」「番号」「枝番」「保 号」「QRコード」を、 マイナンバーカードの場合 は「臓器提供欄」をマスキ ング(紙等で覆い隠す、画 像データで塗りつぶしを行 う等)してください。

手順

①顔写真・身分証明書写真・(該当者のみ)選考料納入証明資料の データを用意してください。

データ形式はいずれもJPEGまたはPNGでご用意ください。

②ファイル名をそれぞれ「提出書類名 氏名| (例:顔写真 国学院太 郎)に変更してください。

③「ファイルを選択」をクリックし、該当のデータを選択してくださ い。

入力後

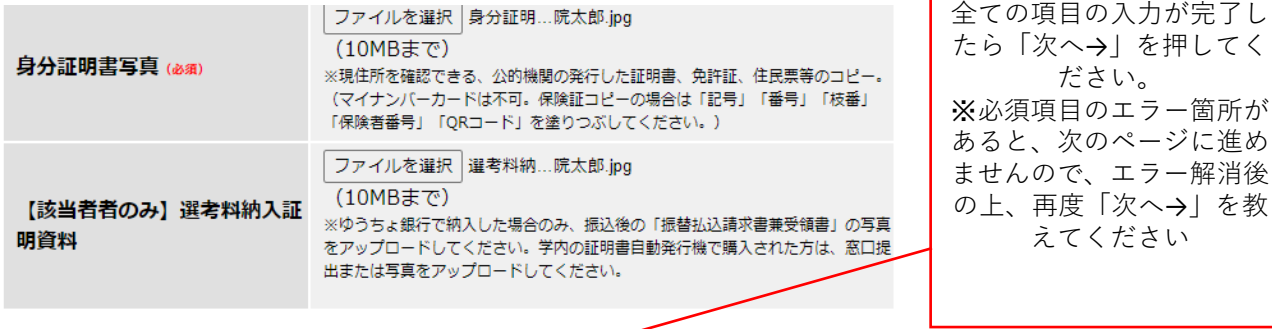

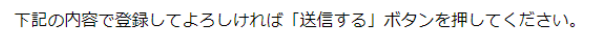

| 次へ→ |

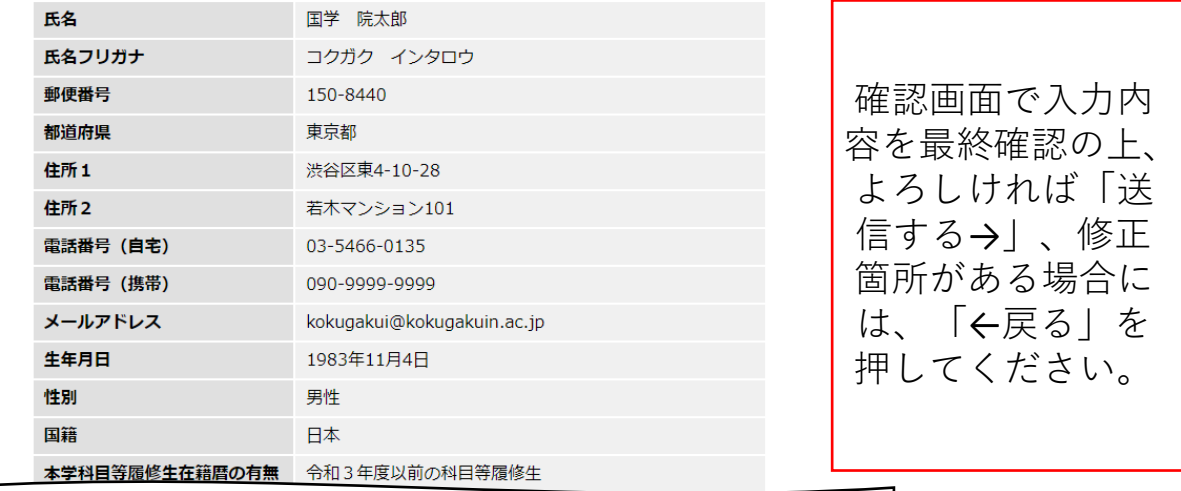

I

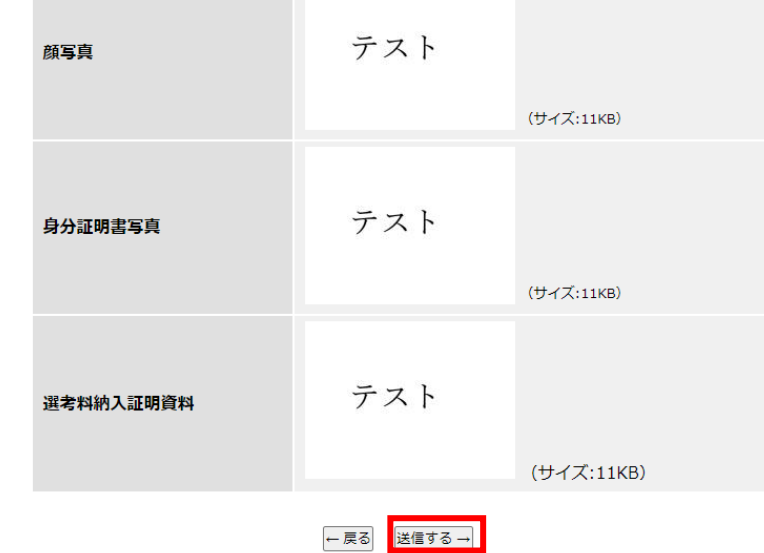

戻る

登録が完了すると「ご登録が完了しました」と表示されます。 登録が完了しましたら、入力されたメールアドレスに、出願受 付の完了メールが届きます。 「ご登録が完了いたしました」と表示されない場合、メールが 届かない場合には、登録処理が正常に完了していない場合がご ざいます。

必ず「送信する→」を押すようにご注意ください。